# **УДК 621.1.36.7(035.5)**

#### Справочная информация

### **Парогазовые циклы: три аспекта компьютерных расчетов**

Очков В.Ф.<sup>1, 2</sup>, Орлов К.А.<sup>1, 2</sup>, Кузнецов В.Н.<sup>1</sup>, Знаменский В.Е.<sup>1</sup>, Аунг Ту Ра Тун<sup>1</sup> **Национальный исследовательский университет «Московский энергетический институт» 1 Объединенный институт высоких температур РАН<sup>2</sup> e-mail: ochkov@twt.mpei.ac.ru**

В статье рассмотрены три аспекта ведения расчетов бинарных циклов в современных программных средах c открытым, интерактивным, сетевым форматом. Рассматривается подключение к расчетам общедоступных баз данных по теплофизическим свойствам рабочих тел, работа с физическими величинами, а не только с единицами их измерения и оперирование живыми диаграммами бинарных термодинамических циклов: одно и двух-контурных. Рассмотрены такие способы подключения к расчетам баз данных по свойствам веществ: ссылки на облачные файлы, подключение баз данных через механизм DLL (Dynamic Link Library) и полное интегрирование баз данных в расчетные программы. Обсуждается технология масштабирования и сдвига плоских и объемных диаграмм бинарных циклов для количественного, а не только качественного графического отображения термодинамических и теплообменных параметров энергоустановок.

*Ключевые слова:* бинарный цикл, теплофизические свойства веществ, рабочих тел и теплоносителей**,** теплотехнические расчеты, Mathcad, Maple, физические величины, диаграммы бинарных циклов.

<sup>1</sup>111250, Россия, Москва, Красноказарменная ул., д. 14. НИУ «МЭИ».

 $\sqrt{3}$ 

<sup>2</sup>125412, Россия, Москва, ул. Ижорская, д. 13, стр.2. ОИВТ РАН

парогазовыми установками (ПГУ), которые в настоящее время активно внедряются в российской и мировой энергетике [1-4].

За рубежом созданы коммерческие закрытые компьютерные программы для таких задач, в частности, для расчетов термодинамических циклов (например, программы Thermoflow, Gate Cycle, Boiler Designer, KPRO, OMEGA, UNITED CYCLE и др.). Эти программы работают по принципу «черного ящика», куда кладут массивы исходных данных, «закрывают крышку ящика» (нажимают кнопку «Рассчитать»), «открывают крышку ящика и вынимают из него» ответ – параметры проектируемого теплотехнического оборудования. Но всегда хочется иметь хотя бы общее представление о том, что происходит внутри этого «черного яшика», знать, правильно ли ведутся расчеты, видеть промежуточные результаты и все формулы, по которым они проводятся. Приоткрывать крышку «ящика» полезно и в образовательных целях для изучения математических моделей, заложенных в расчет. Это касается не только студентов вузов, но и инженерно-технических работников научных, проектных и наладочных организаций, повышающих свою квалификацию в том числе и через самообразование, а также посредством работы с открытыми программами. Eure одной актуальной побудительной причиной «вскрытия» таких «черных ящиков» стали участившиеся случаи некорректного применения таких программ к конкретным теплотехническим задачам. Это объясняется отсутствием открытых данных о границах применимости использованных в программах численных математических методов и связанными с такой некорректностью неустранимыми ошибками.

Необходимо также иметь в виду, что всякого рода мощные средства для теплотехнических расчетов типа упомянутых выше программ очень часто нельзя использовать для решения нестандартной, но актуальной и оперативной задачи, которую мы можем в принципе решить и «ручкой на бумаге», но для ускорения расчетов и исключения ошибок в них проводим на компьютере. Иногда, например, необходимо просчитать некую «сумасшедшую» теплотехническую идею<sup>1</sup>, но готовые программы не позволяют этого делать, либо делают это некорректно. Кроме того, нужно помнить, что «программы-монстры» стоят больших денег, которых не хватает во многих небольших инженерных бюро, надежно защищены от копирования,

 $1$  Идею, например, цикла с тремя рабочими телами: водой/водяным паром, газом и неким хладагентом, который работает в тепловом насосе, переводящим избыток электроэнергии в тепло и исключающим из работы пиковые водогрейные котлы.

требуют сложного и дорогостоящего сервисного обслуживания посторонними специалистами и что на их изучение требуется много времени и сил, которых тоже не хватает. Нужно также иметь в виду, что над такими импортными программами висит «дамоклов меч» западных санкций: эти программы не могут работать без постоянной сервисной поддержки, которая может в любой момент прекратиться по политическим мотивам. Все это заставляет в целях импортозамещения активизировать работу по созданию подобных отечественных расчетных средств.

С другой стороны, для тех же компьютеров созданы универсальные, недорогие (а в ряде случаев даже бесплатные) и простые в освоении программы для инженерных и научно-технических расчетов: Excel, Mathcad, MATLAB, Maple, Mathematica, SMath и другие, которые вряд ли могут попасть под режим санкций вследствие их широкого распространения  $\overline{M}$ независимости сервисного обслуживания.  $O<sub>T</sub>$ Триаде «универсальность-дешевизна-доступность» лучше всего отвечают пакеты Mathcad и Maple. Maple - это в первую очередь пакет аналитических преобразований, символьной математики, а Mathcad - численных выкладок. При анализе и расчете термодинамических циклов используются оба этих инструмента в отдельности или в сочетании, как это будет показано ниже. У пользователей пакетов Mathcad и Maple также есть дополнительная возможность публикации расчетов для их использования через Интернет без установки на компьютере самих пакетов. Это реализуется технологиями Mathcad Calculation Server (см. конец статьи), PTC Mathcad Gateway и MapleNet. Пакет Excel- это бухгалтерские электронные таблицы, в которых, конечно, можно вести довольно сложные научно-технические расчеты, но в этих расчетах через некоторое время может запутаться даже сам автор, не говоря уже о тех, кто захочет эти расчеты изучить, дополнить, расширить. Тем не менее, если у вас есть готовый отлаженный расчет, сделанный в среде Excel, то его несложно вставить в Mathcadдокумент с обменом данными между этими двумя популярными у инженеров расчетными средами. Если же говорить о пакете MATLAB, то это скорее язык программирования, чем математический пакет - язык программирования технических расчетов, как его позиционируют сами разработчики. Дополнительное преимущество пакета Mathcad состоит еще и в том, что есть его отечественный клон - пакет SMath, на который в случае чего можно заменить сам пакет Mathcad.

Первый аспект компьютерных теплотехнических расчетов состоит в следующем.

Успех применения компьютеров для решения теплотехнических задач существенно зависит от того, как и какие модули по теплофизическим свойствам рабочих тел, теплоносителей и конструкционных материалов используются расчетных  $\mathbf{B}$ программах.

Реализованы три основных метода интеграции в расчетные программы баз данных по теплофизическим свойствам веществ.

Во-первых, пользователи пакета Mathcad 15 через команду Вставить/Ссылка могут делать Интернет-ссылки (Reference) на общедоступные сетевые Mathcad-документы, хранящие функции по свойствам рабочих тел и теплоносителей энергетики. Эта авторская интернет-технология уже довольно хорошо описана в литературе и отображена на рисунке 1, взятом из [5, 6].

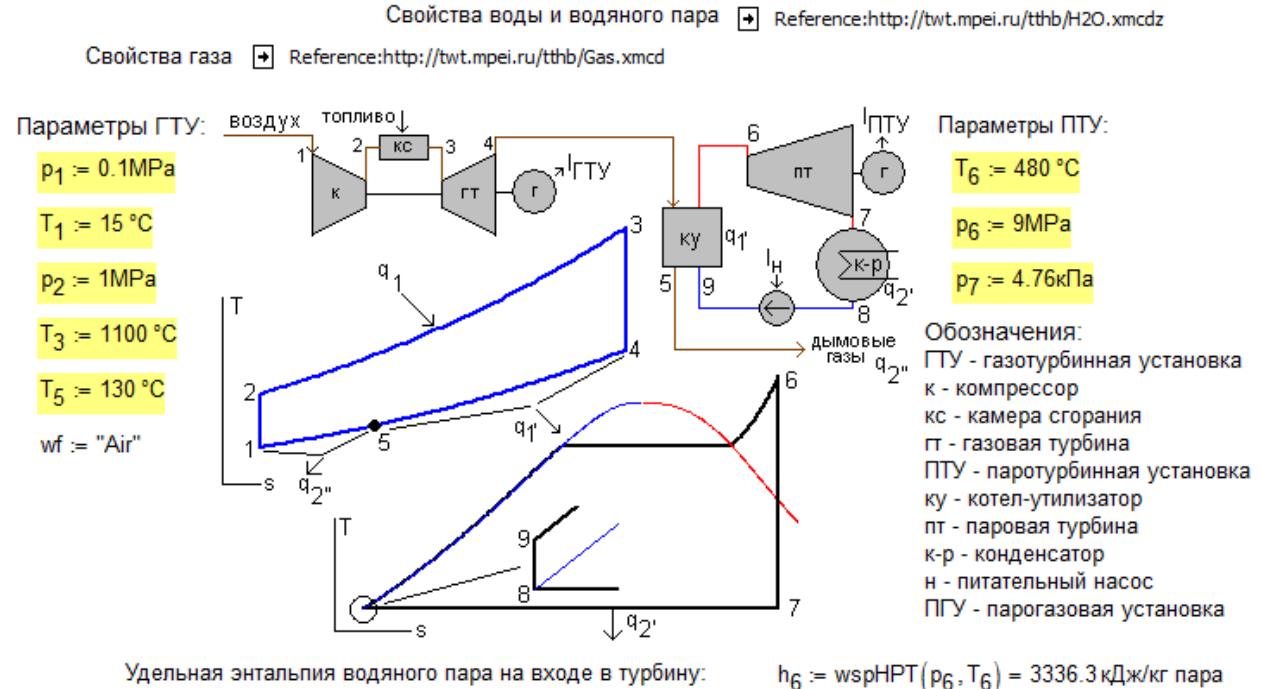

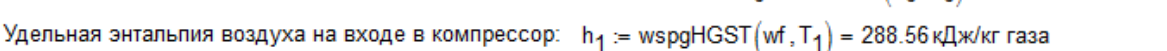

Рис 1. Ссылки на облачную базу данных по свойствам веществ

Для расчета простейшего ПГУ в среде Mathcad 15 (см. его начало на рис. 1) были сделаны ссылки на облачные файлы с именами H<sub>2</sub>O и Gas и с расширением xmcd Mathcad-документы),  $\overline{B}$ Интернете  $(Ha)$ хранящиеся  $\Pi$ <sup>O</sup> адресу http://twt.mpei.ru/tthb<sup>2</sup>. После таких ссылок в рабочем документе становятся

 $2$  Этот адрес запомнить несложно: twt – аббревиатура кафедры Технологии воды и топлива (ныне она входит в состав кафедры Теоретических основ теплотехники), НИУ «МЭИ» (mpei), который расположен в России (ru). Аббревиатура tthb - это папка электронной версии справочника (handbook - hb) по теплотехнике и теплоэнергетике (tt).

доступными (видимыми, как говорят программисты) порядка 50 функций по теплофизическим свойствам двух рабочих тел: воды/водяного пара (H2O) и газов (Gas), в частности воздуха, некоторые из которых будут использованы в расчете, показанном на рис. 1. Весь расчет хранится в Интернете по адресу http://twt.mpei.ac.ru/ochkov/PGU.xmcdz. Его можно открыть в среде Mathcad 15. На рисунке 1 для компактности представлен расчет простейшей ПГУ. На авторском сайте http://twt.mpei.ac.ru/TTHB/tdc.html читатель найдет открытые интерактивные сетевые расчеты более сложных циклов ПГУ, а именно:

• ПГУ с приводом компрессора от паровой турбины.

• ПГУ с многоступенчатым сжатием воздуха, многоступенчатым подводом тепла и одноконтурным котлом-утилизатором.

• ПГУ с высоконапорным парогенератором.

• ПГУ с двухконтурным котлом-утилизатором и применением двухступенчатого нагрева питательной воды в экономайзере.

• ПГУ с полузависимой схемой (с вытеснением регенерации).

• ПГУ с многоступенчатым сжатием воздуха, многоступенчатым подводом тепла и двухконтурным котлом-утилизатором.

• ПГУ с трехконтурным котлом-утилизатором.

• Утилизационная ПГУ.

• ПГУ с параллельной схемой.

• ПГУ, использующей ГТУ ГТЭ-110 ОАО "Сатурн".

• Расчет тепловой схемы одноконтурной ПГУ, выполненной по схеме дубльблока.

• Сбросная и утилизационная ПГУ.

• Трехконтурная ПГУ с промежуточным перегревом пара и др.

Второй способ работы с базами данных по свойствам веществ состоит в следующем.

Функции, хранящиеся в облачных Mathcad-файлах Н2О.xmcd и Gas.xmcd, составляют малую часть авторского сертифицированного Госстандартом России пакета WaterSteamPro, который можно скачать с сайта www.wsp.ru и установить на своем компьютере для использования во всех популярных отечественных и импортных расчетных средах – в электронных таблицах Excel, в языках программирования, в математических пакетах, из которых, как уже отмечено, особо выделяются пакеты Mathcad и Maple в том числе и тем, что в их средах можно работать с единицами измерения физических величин, что очень облегчает и ускоряет расчеты, исключает многие ошибки в них.

После подключения через механизм DLL к расчетным программам пакета WaterSteamPro функции по теплофизическим свойствам воды, водяного пара и газов и в среде Mathcad 15 и Mathcad Prime работают с базовыми единицами СИ (кельвины, паскали, джоули) без контроля размерностей. Пакет Mathcad Prime в функциях с префиксом WSD принимает и размерные аргументы. Пакет же Mathcad 15 при размерных аргументах выдает сообщение об ошибках. Но на базе безразмерных встроенных функций пакета WaterSteamPro в среде Mathcad переопределением можно создать размерные функции, что, повторяем, делает расчеты более комфортными и надежными. В среде Mathcad 15 это делается ссылкой на системный файл watersteampro.xmcd, который осуществляет переопределение функции и который поставляется вместе с пакетом. Но можно такое переопределение сделать не для всех, а только для отдельных функций, нужных в конкретном расчете [6]. Это облегчает и ускоряет расчеты.

Мы описали два авторских подхода к использованию функций по свойствам рабочих тел и теплоносителей в компьютерных теплотехнических расчетах:

ссылка на облачные функции (см. рис. 1), которая пока возможна только в среде Mathcad 15; такие ссылки допустимы не только для файлов по воде/водяному пару и газу (см. рис. 1), но и на файлы по другим теплоносителям и рабочим телам – для хладагентов R22, R407с, Толуол, R410a, R290, R134a, CO<sub>2</sub>, NH<sub>3</sub>, этанол и др. Найти адреса этих облачных файлов можно на авторских сайтах http://twt.mpei..ru/rbtpp и www.trie.ru, где через окно поиска ищется нужная информация по конкретному веществу или теплофизическому свойству.

скачивание и подключение к расчетам специальных пакетов - пакета WaterSteamPro, например; эта возможность реализована для всех популярных расчетных оболочек, отмеченных выше.

Ho есть еше и третий путь, по которому пошла фирма Maplesoft (www.maplesoft.com) - разработчик второй по популярности после Mathcad математической программы - программы Maple. В последнюю версию этой программы – в Maple 2016 встроен пакет CoolProp (см. www.coolprop.org), что позволяет непосредственно работать с функциями по теплофизическим свойствам многих рабочих тел, теплоносителей и хладагентов.

В начале 2016 г. фирма Maplesoft предложила авторам данной статьи протестировать новый Maple с удобным для инженеров-теплоэнергетиков средствами и продублировать некоторые Mathcad-примеры из книги [7] в среде Maple. Результаты тестирования - готовые решения задач термодинамики помещены на сайте Maple Application Center: http://www.maplesoft.com/applications/Category.aspx?cid=2886.

Для работы с базами данных в среде Maple 2016 необходимо и достаточно подключить их командой with(ThermophysicalData), а затем формировать необходимые для расчетов пользовательские функции через встроенную функцию Property (Свойство). Так, например, если в расчете необходима функция, возвращающая удельную энтропию воды/водяного пара в зависимости от плотности и температуры, то достаточно выполнить следующую команду:

wspPDT :=  $(D, T) \rightarrow$  Property(entropy, H2O, density = D, temperature = T)

Этой командой будет сгенерирована пользовательская функция с именем wspSDT, имя и структура которой отвечает общепринятому пользователями пакета WaterSteamPro стандарту: префикс WSp, далее начальная буква названия или символ рассчитываемого параметра (S – удельная энтропия), далее начальные буквы названий или символя исходных параметров:  $D$  – плотность и T – температура. Если в вышеприведенной встроенной функции Property заменить аргумент H2O, на Air, то будет рассчитано термодинамическое свойство воздуха, соответственно.

Вторым аспектом компьютерных вычислений бинарных циклов является работа не просто с единицами измерения, а с физическими величинами.

Пакеты Maple и Mathcad, как известно, могут оперировать не просто числами в переменных, а числами с единицами измерения длины, времени, энергии, мощности и т.д. Именно, единицами измерения, а не самими физическими величинами. При этом в пакет Mathcad, особенно в его последней версии - в пакет Mathcad Prime этот инструментарий внедрен намного глубже, чем в «старый» Mathcad или пакет Maple, где, например, нельзя проводить оптимизацию с размерными величинами, строить по ним графики и т.д. Но и пакет Mathcad не всегда способен правильно решать размерные задачи встроенными средствами. Тут приходится прибегать к пользовательским инструментам, позволяющим вводить в расчет разные физические величины с одинаковыми единицами измерения. Поясним это на примере расчета нашего цикла ПГУ (рис. 1). На рисунке 2 показан его заключительный фрагмент - итоговый расчет по формуле термического КПД. При первой попытке расчета произошла ошибка, т.к. в формуле складываются физические величины с одинаковыми единицами измерения (кДж/кг), но разные по своей сути (удельная энтальпия первого рабочего тела и удельная энтальпия второго рабочего тела). Без дополнительного пользовательского механизма учета физических величин была бы большая вероятность, что ошибка осталась бы в расчете.

кДж/кг газа := 1000  $\frac{J}{cd}$  кДж/(кг газа • K) := 1000  $\frac{J}{kqcd}$  кг газа := cd

Термический КПД бинарного утилизационного цикла:

a: 
$$
\eta_{\Pi\Gamma Y} = \frac{\eta_{\Pi Y} + \eta_{\Pi Y}}{q_1} = \mathbf{I} \%
$$

\n[Pa3Hble  $\varphi$ ИЗИЧеские величины]

\nm:  $\varphi_{\Pi Y} + \varphi_{\Pi Y}$ 

Термический КПД бинарного утилизационного цикла: при := -

 $\frac{1119}{2}$  = 63.05%

m = 8.265  $\frac{\text{kr} \text{ rasa}}{\text{kr} \text{ napa}}$  (отношение расхода газа к расходу воды и водяного пара), где I<sub>ГТУ</sub> = 423.913 кДж/кг газа (удельная работа газотурбинного цикла), m·I<sub>ГТV</sub> = 3503.62 кДж/кг воды (удельная работа газотурбинного цикла на кг воды и водяного пара), I<sub>ПТV</sub> = 1322.94 кДж/кг воды (удельная работа паротурбинного цикла),  $m \cdot l_{\text{TTV}} + l_{\text{TTV}} = 4826.55 \text{ кДж/кт воды}$  (удельная работа бинарного утилизационного цикла) и q<sub>1</sub> = 7655.13 кДж/кг воды (удельная теплота, подведенная к ПГУ).

## Рис. 2. Завершение расчета **цикла ПГУ**

**.** 

Ремарка. При выводе составной единицы измерения удельной энтальпии в среде Марlе к этой физической величине прибавляется упрощенное<sup>3</sup> выражение (составная единица измерения) m<sup>2</sup>/s<sup>2</sup>, которую пользователь должен заметить на более привычные кДж/кг. А на какой именно килограмм?

В бинарном цикле, показанном на рис. 1, циркулируют два "килограмма" – "килограммы" газа (воздуха – первое рабочее тело) и "килограммы" воды/водяного пара (второе рабочее тело). Их соотношение хранится в переменной m, которая традиционно считается безразмерной. Но расход газа и расход воды/водяного пара в термодинамическом цикле – это, повторяем, *разные* физические величины, имеющие *одинаковые* единицы измерения. Этот нюанс учтен в наших расчетах бинарного цикла вводом не разных физических величин, а разных единиц их измерения – см. рис. 2, где под килограммы первого рабочего тела (газа) зарезервирована единица измерения, не используемая в данном расчете – кандела (cd). Это позволяет избежать ошибок в расчете, когда складывается, например, удельная работа газовой турбины с удельной работой

<sup>&</sup>lt;sup>3</sup> Такие упрощения, искажающие физический смысл величин, кстати, делает и человек, приписывающий, например, теплопроводности единицу W/(m·K) вместо более правильной W·m/(m<sup>2</sup>·K), учитывающей физическую суть закона Фурье, где фигурируют и длина (m) и площадь (m<sup>2</sup>), а не только длина.

паровой турбины без учета величины m, которая в данном случае будет уже размерной с единицей кг газа/кг пара. Пример расчета, приведенный на рис. 2, очень простой, где ошибку несложно заметить и исправить. Но при расчетах двух и трехконтурных ПГУ, где балансные формулы намного сложнее, вероятность появления такого рода ошибок ловольно велика. Избежать их позволяет вышеописанный прием назначения термодинамическим величинам с одинаковыми единицами измерения статуса разных физических величин и отказа считать отношения расходов рабочих тел безразмерными величинами.

Тут следует отметить, что большинство компьютерных программ расчета теплотехнических установок, упомянутых выше, не работают ни с физическими величинами, ни с единицами их измерения. Но в настоящее время это становится неприемлемым, не только из-за возможных ошибок в расчетах, но и по причине возросших требований по документированию расчетов, которые, в частности, требуют, чтобы после каждой использованной формулы были расписаны не только переменные с их текущими числовыми значениями, но и сочетания переменных (отдельные части формул), раскрывающие ее физическую суть. Это отмечено на рис. 2, где после формулы подсчета значения термического КПД цикла ПГУ дана роспись отдельных физических величин, из которой, в частности, видно, что вклад газовой турбины в производство электроэнергии в ПГУ намного больше вклада паровой турбины.

Третий аспект компьютерных расчетов бинарных циклов заключается в нестыковках графического отображении термодинамических циклов с двумя рабочими телами на различных диаграммах, которыми часто иллюстрируют циклы. А такая иллюстрация важна не только для образования и самообразования, но и для контроля корректности расчетов.

Обычно для графического отображения процессов преобразования энергии используют две диаграммы: ОТ-диаграмму, отражающая процесс генерации пара в котле-утилизаторе, и hs-диаграмму процесса расширения пара в турбине. При этом часто не публикуют диаграммы цикла ГТУ, что снижает наглядность процессов, происходящих в бинарных циклах, иллюстративность их взаимосвязи.

Современные математические программы позволяют такие иллюстрации делать довольно быстро и точно. Более того, в последнюю версию Maple, о которой мы уже упоминали, - в Maple 2016 вшит оператор, позволяющий строить, например, p-v диаграммы холодильных установок и тепловых насосов. Но вспомогательные пользовательские действия дают возможность легко и быстро создавать и другие диаграммы: Ts, hs, Th и т.д. При этом диаграммы будут «живыми»: если изменить исходные данные, то линии на диаграммах переместятся на новое место, фиксируя изменения в расчете. Этот аспект очень важен в настоящее время, т.к. сейчас в электронный вид переводятся не только учебники для студентов, но и техническая документация и разного рода производственные инструкции с иллюстрациями. Но тут возникают проблемы, связанные, в частности, с горизонтальным и вертикальным позиционированием таких графиков, а также с их масштабированием.

Что это такое?

Для теплотехнических расчетов важны не сами абсолютные значения удельной внутренней энергии, эксергии, энтальпии и энтропии рабочих тел, а только их изменения, фиксирующие направление и/или степень совершенства тех или иных теплофизических процессов, связанных с рабочими телами. По этой и другим причинам разработчики баз данных по термодинамическим свойствам веществ берут разные точки отсчета для расчета абсолютных значений каллорических свойств рабочих тел, не руководствуясь какими-то едиными стандартами. Так, для расчета значений каллорических свойств воды/водяного пара, как правило, принимают равными нулю абсолютные значения удельной внутренней энергии и энтропиии жидкости в тройной точке воды, а для многих газов - точкой отсчета принимаю точку при нормальном (атмосферном) давлении с температурой 0 К.

Если энтальпия увеличивается, то к рабочему телу подводится энергия, и наоборот. Если водяной пар или газ в турбине расширяется с увеличением энтропии, то процесс считается необратимым, и т.д. По степени же увеличения значения энтропии судят о степени необратимости этого процесса, что фиксируется внутренним относительным КПД энергоустановок.

На рисунках 3-6 показаны «живые» диаграммы поведения рабочих тел в простейшей ПГУ, показанной на рис 1, где была изображена «мертвая» диаграмма. «Мертвая», повторяем, в том смысле, что изменение начальных параметров цикла никак не сказывается на ее виде. Чего не скажешь о «живой» диаграмме.

На рисунках 3 и 4 показаны две традиционные «живые» диаграммы: диаграмма цикла ПТУ на перегретом водяном паре (слева: линии с точками 6, 7, 8 и 9) и диаграмма цикла ГТУ (справа: линии с точками 1, 2, 3, 4 и 5). На свободных местах диаграмм помещено увеличение участка цикла ПТУ вблизи питательного насоса и схема одноконтурного котла-утилизатора с экономайзером, испарительной частью и пароперегревателем. У котла П-образная компоновка, что нетипично для котловутилизаторов парогазовых установок. На рисунках такая схема прорисована для компактности. Читатель может мысленно перенести пароперегреватель в верхнюю часть котла, чтобы получилась некая башенная схема, принятая для ПГУ в видах уменьшения газодинамических потерь.

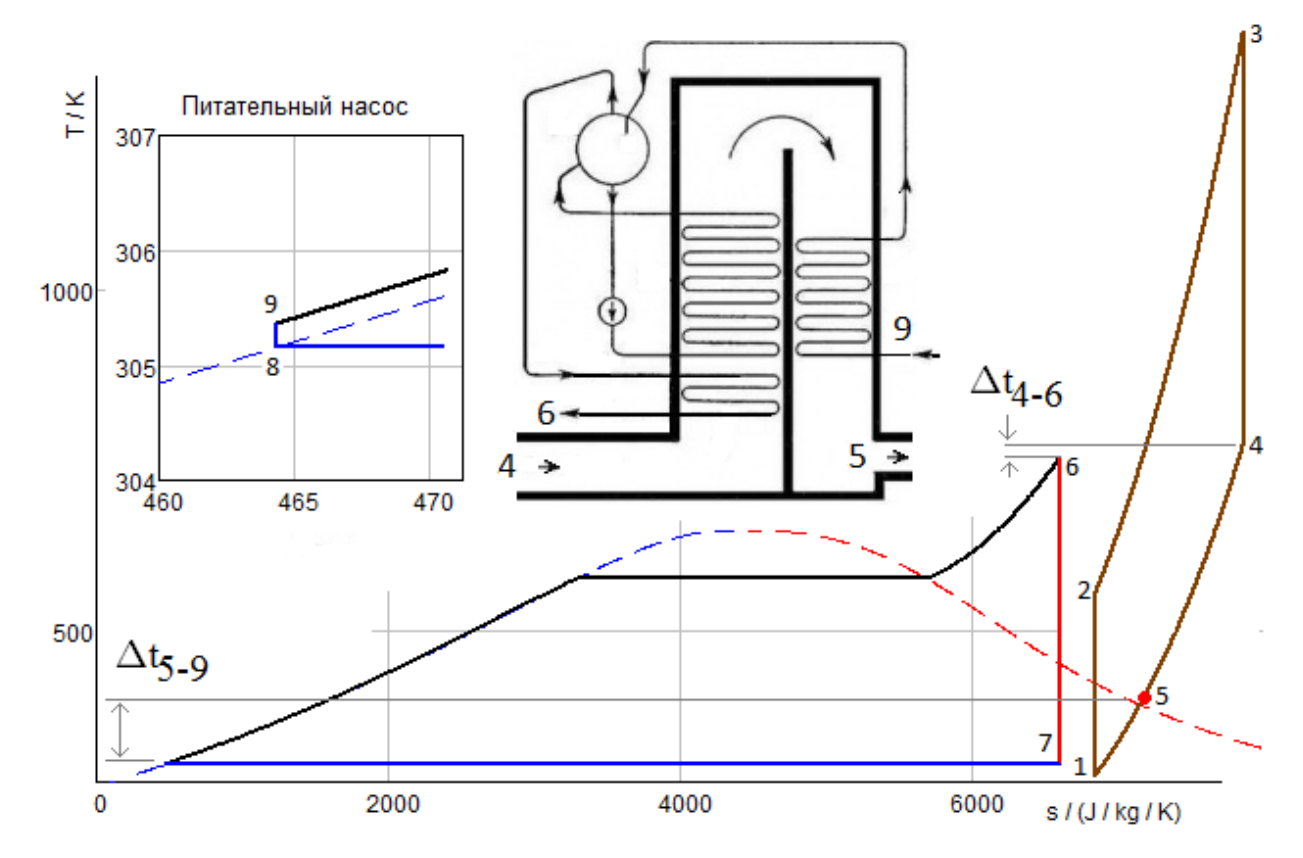

Рис. 3. Исходная Ts «живая» диаграмма **бинарного цикла ПГУ**

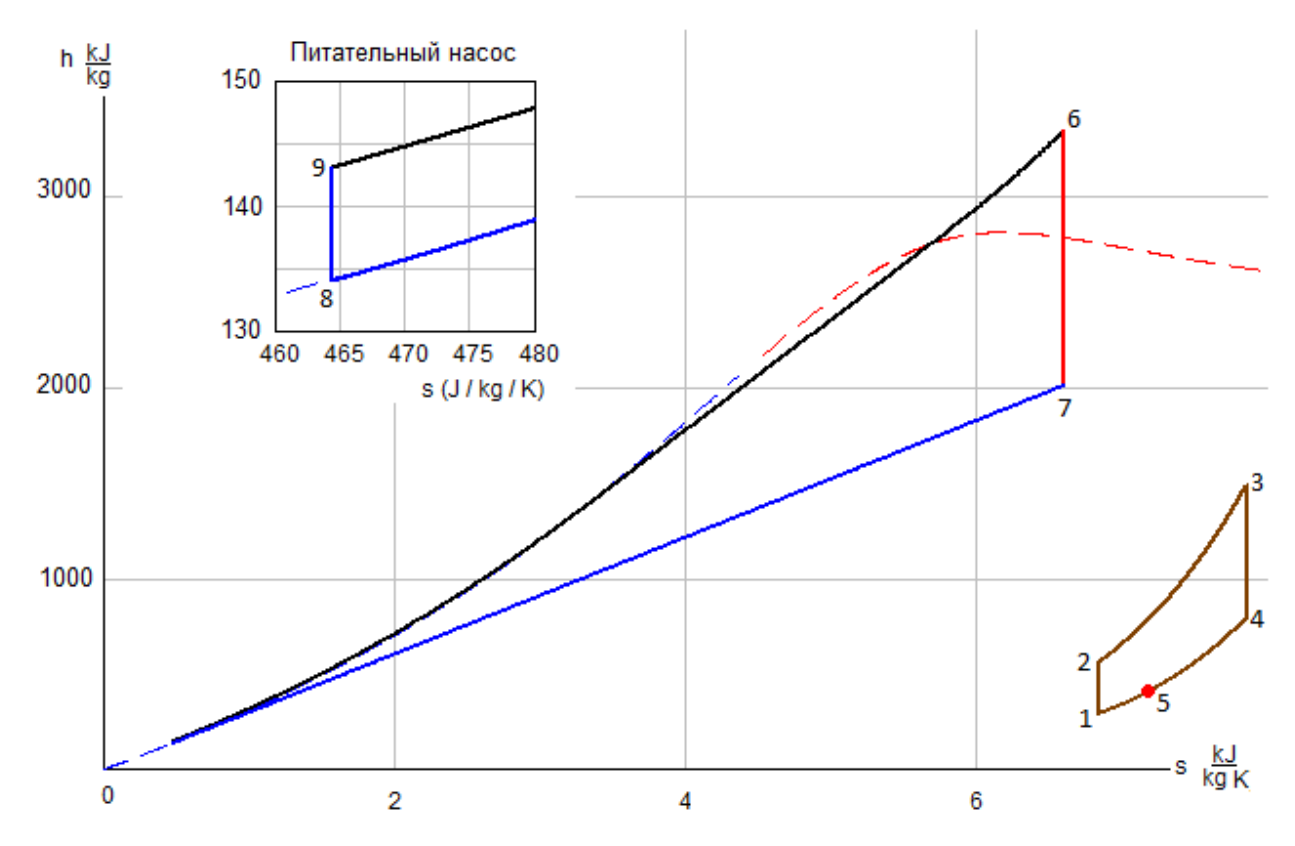

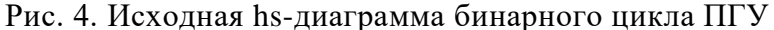

Какую-либо полезную количественную информацию из диаграмм, показанных на рис. 3 и 4, получить довольно трудно. Более того, они дают искаженную информацию о вкладе двух рабочих тел в процесс производства электроэнергии на ПГУ: «петля» цикла ГТУ намного меньше «петли» цикла ПТУ, хотя на самом деле газовая турбина производит электроэнергии в несколько раз больше своей пароводяной напарницы – см. рис. 2, и мы это уже отметили. Из диаграммы на рис. 3 можно только проследить за температурными напорами ( $\Delta t$ 5-9 и  $\Delta t$ 4-6) на краях котлаутилизатора, представляющего из себя противоточный теплообменник. Но проанализировать этот температурный напор внутри котла-утилизатора невозможно.

Другая картина наблюдается, если на диаграммах, во-первых, учесть значение параметра m (отношение расхода газа к расходу воды/водяного пара) и, во-вторых, сделать сдвиг диаграмм, нивелирующий разные базовые точки отсчета **каллорических** свойств используемых двух рабочих тел бинарного цикла – см. рис. 5 и 6.

На рисунке 5 традиционная h-s диаграмма показана с увеличением на величину m масштаба цикла ГТУ, что позволило зафиксировать горизонтальными линиями 5–8 и 4–6 процесс утилизации сбросного тепла газовой турбины в цикле ПТУ: разность h4-h<sup>5</sup> равна разности h6-h9.

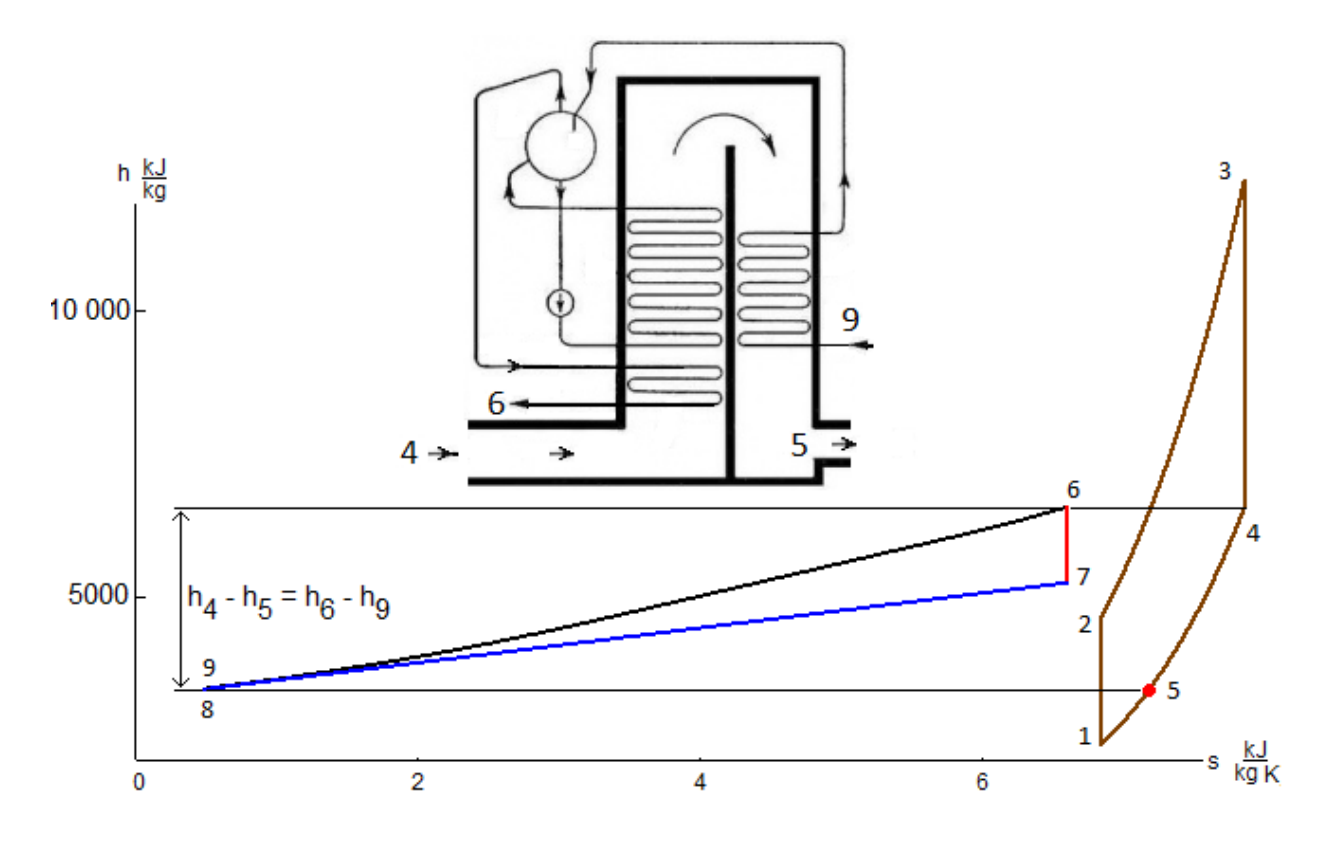

Рис. 5. hs «живая» диаграмма бинарного цикла ПГУ с увеличенным масштабом цикла **TTY** 

Еще более информативной будет диаграмма цикла ПТУ, если ее с масштабированием и сдвигом построить в координатах температура-энтальпия - см. рис. 6, где помимо потока утилизируемой энергии (вертикальные линии 5-8 и 4-6) показан температурный график котла-утилизатора (противоточного теплообменника) с фиксацией ошибки в нашем расчете парогазового цикла. На диаграмме рисунка 6 видна так называемый pinch point - точка, вернее, участок с «опрокинутым» теплообменом. Это явление и другие факторы заставляют проектировщиков парогазовых установок использовать двух и трехконтурные схемы с двумя-тремя барабанами, термодинамический сетевой, открытый и интерактивный расчет которых размещен на авторском сайте http://twt.mpei.ac.ru/TTHB/tdc.html и описан ниже.

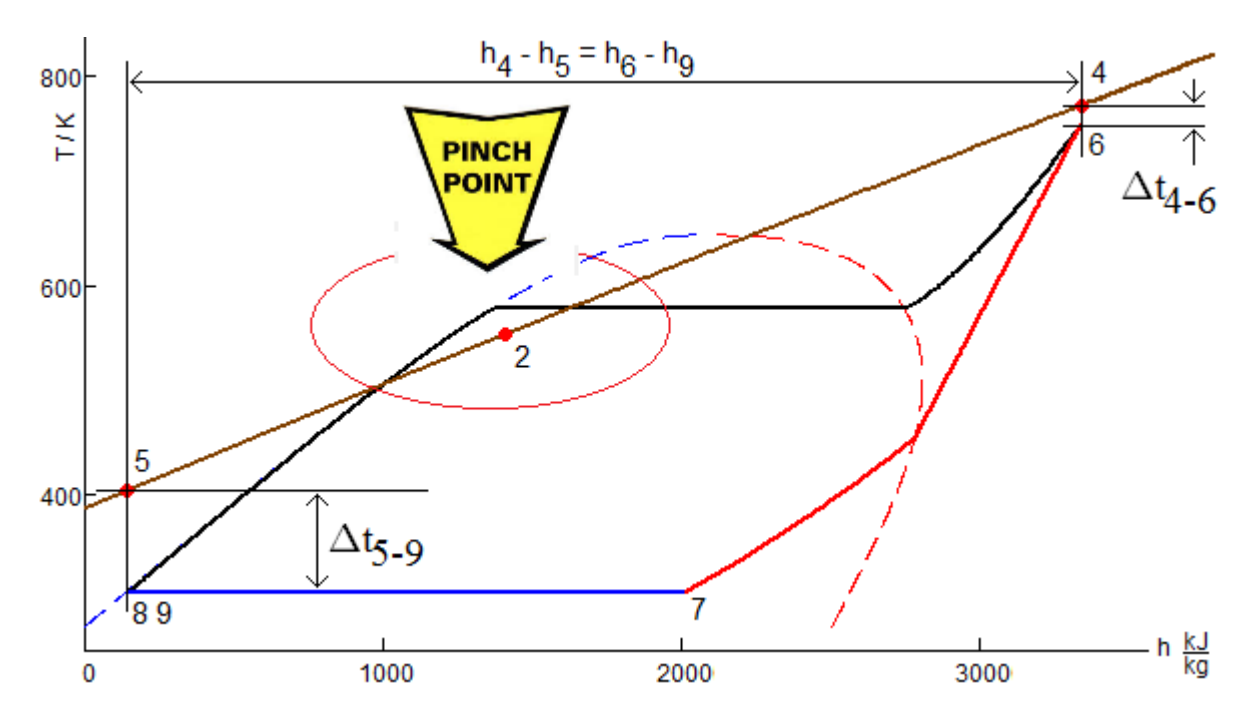

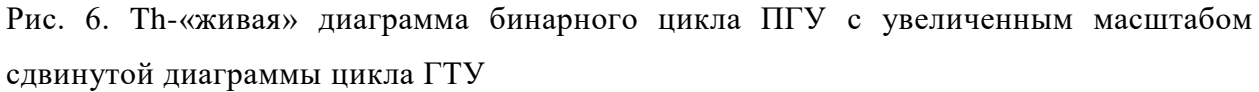

На рисунках 3 и 4 область диаграммы, отображающая процесс повышения давления в питательном насосе, сжалась в одну точку. В связи с этим эту область пришлось продублировать с изменением масштаба на осях графиков. Альтернативный способ исключающий дублирование графика – это использование трехмерных диаграмм термодинамических циклов, две из которых показаны на рис. 7. Ввод дополнительной оси «давление рабочего тела», позволило «растянуть» точку 8-9 (повышение давления питательной воды) в линию. Дополнительно на диаграммах на рис. 7 показаны линии постоянной степени сухости водяного пара, простирающейся от критической точки до точки 7 (конец процесса расширения пара в турбине).

И еще один важный момент. На рисунке 6 цикл ГТУ выродился в линию, часть которой (с точками 5, 2 и 4) отображена поверх цикла ПТУ. Это связано с тем, что в нашем расчете учитывались свойства не реального рабочего вещества, а идеального газа, у которого энтальпия зависит только от температуры и не зависит от давления. Это «вырождение» цикла ГТУ в линию можно избежать, если перейти к трехмерным диаграммам термодинамических циклов – см. рис. 7.

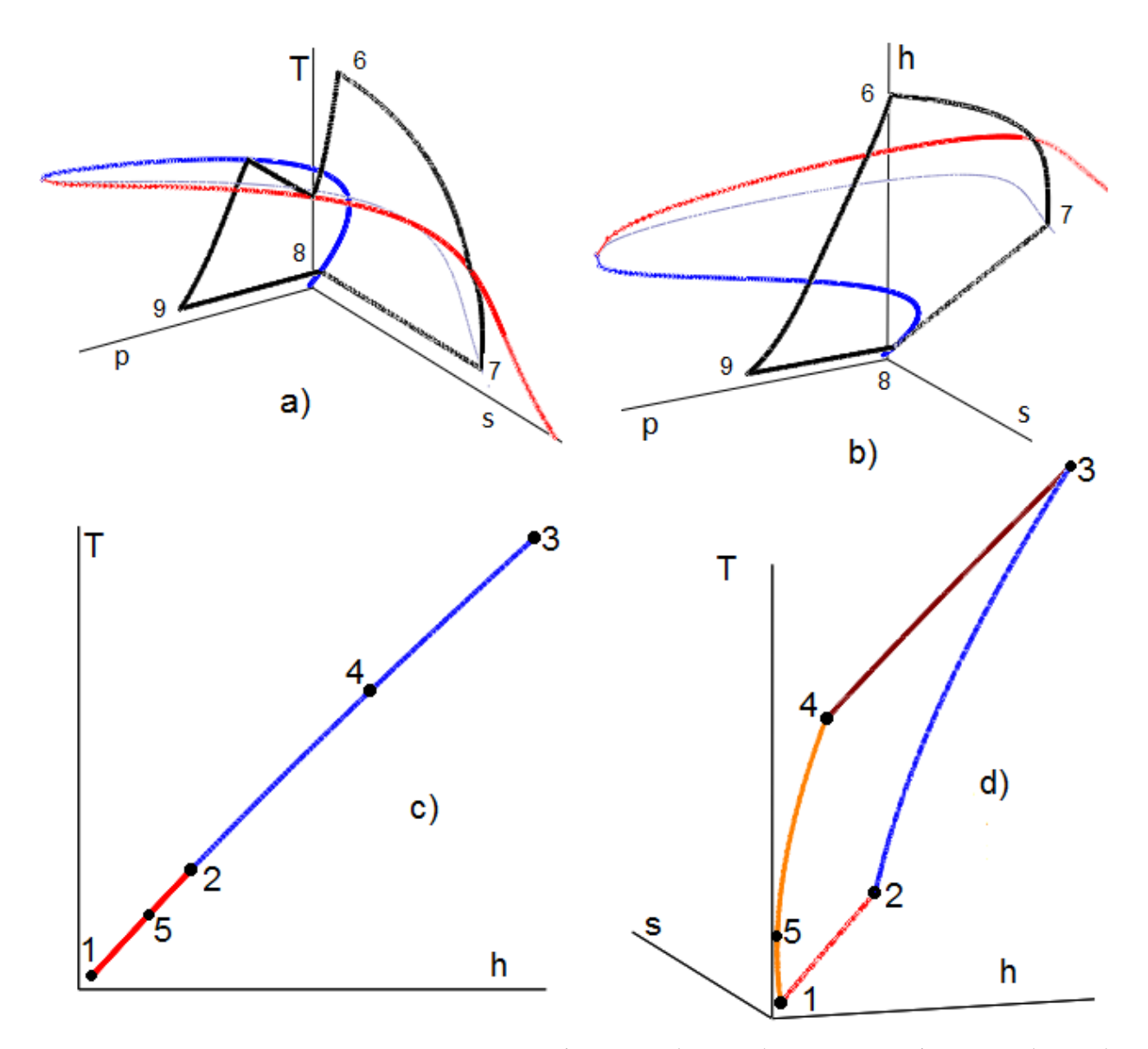

Рис. 7. Трехмерные диаграммы паротурбинного (вверху) и газотурбинного (внизу) циклов: a) Tsp-диаграмма цикла ПТУ на перегретом паре, b) hsp-диаграмма цикла ПТУ, c) Th-диаграмма Цикла ГТУ (третья ось направлена в сторону зрителя) и d) Thдиаграмма цикла ГТУ.

На рисунке 8 показано начало Mathcad-документа с расчетом простейшей двухконтурной ПГУ с циклом с промежуточным перегревом пара. Две половины котла-утилизатора выполнены в виде отдельных барабанных котлов с экономайзерным, испарительным и пароперегревательным участками (см. рис. 1), либо в виде отдельных прямоточных котлов с докритическими или сверхкритическими параметрами. Но это не суть важно. Необходимо рассчитать термический КПД такой установки, построить Th (TQ) диаграмму котла-утилизатора и убедиться, что там нет «опрокидывания» теплообмена, зафиксированного на рис. 6.

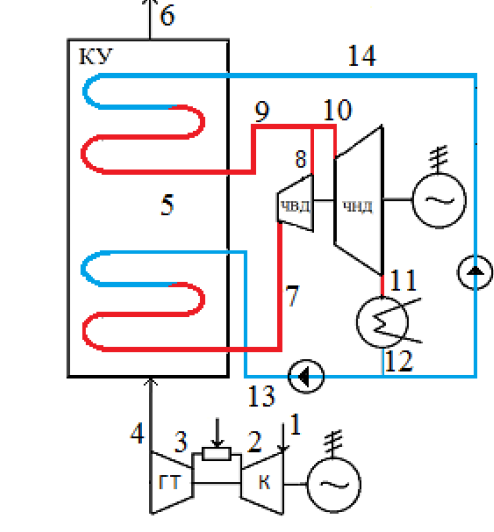

Параметры

 $p_4 = 0.1 MPa$ 

 $T_4 = 15 °C$ 

 $p_2 = 1MPa$ 

 $T_2 = 1100 °C$ 

 $T<sub>6</sub> = 150 °C$ 

**FTY:** 

Параметры ПТУ:

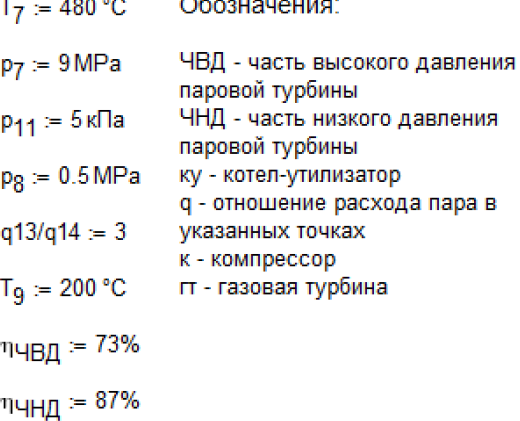

Pacyer<sub>ITY</sub> Рабочее тело  $af = "Air"$ Удельная энтальпия воздуха на входе в компрессор: Reference:http://twt.mpei.ac.ru/rbtpp/Gas/M15/wspgHGST.xmcdz Удельная энтропия воздуха на входе в компрессор: Reference:http://twt.mpei.ac.ru/rbtpp/Gas/M15/wspgSGSPT.xmc Удельная энтропия воздуха на выходе из компрессора: Температура воздуха на выходе из компрессора: Reference:http://twt.mpei.ac.ru/rbtpp/Gas/M15/wspgTGSPS.xmcdz

Удельная энтальпия воздуха на выходе из компрессора:

 $h_1$  := wspgHGST (af , T<sub>1</sub>) = 288.56 кДж/кг газа

$$
s_1 := \text{wspgSGSPT}\left(\text{af}, p_1, T_1\right) = 6.83 \text{ kJ} \text{m/(kr rasa·K)}
$$
\n
$$
s_2 := s_1 = 6.83 \text{ kJ} \text{m/(kr rasa·K)}
$$

$$
I_2
$$
 :=  $wspgIGSPS(at, p_2, s_2) = 279.02°C$ 

$$
h_2 = wspgHGST (af, T_2) = 557.39 \text{ kJ}x \text{/kr r a}3a
$$

Рис. 8. Начало расчета двухконтурной ПГУ: схема установки, ввод исходных данных и вызов облачных функций по свойствам воздуха.

Примечание. В расчете на рис. 8 нет ссылки на «единый» облачный файл Gas.xmcd (см. рис. 1), а делаются ссылки на три облачные файлы с расчетами отдельными свойств газа: удельной энтальпии (wspgHGST.xmcd), удельной энтропии (wspgSGSPT.xmcd) и температуры (wspgTGSPS.xmcd). Аббревиатура SG означает спецификацию (S) газа (G). Меняя значение этого аргумента перечисленных функций, можно моделировать состав газа – исходный влажный воздух, природный газ, продукты сгорания и проч. В наших расчетах одно- и двухконтурных ПГУ было сделано допущение, что рабочим телом газовой турбины был сухой воздух (см. оператор af:="Air", на рис. 8), который нагревается в камере сгорания без изменения его состава. Но на вышеотмеченном авторском расчетном сервере есть расчеты ПГУ, где это упрощение не используется.

На рисунке 9 показан один из фрагментов расчета цикла ПТУ двухконтурной ПГУ с такими вычислительными приемами.

Во-первых, не вводится готовая формула для вычисления конкретного параметра, а составляется уравнение материального баланса с параметрами, численное значение которых в расчете не определено:  $q_r$  – массовый расход рабочего тела в цикле ГТУ,  $q_{13}$  - массовый расход рабочего тела в контуре высокого давления цикла ПТУ и q<sub>14</sub> – массовый расход рабочего тела в контуре низкого давления цикла ПТУ. К этим переменным нельзя применить *численную* математику пакета Mathcad, но выражения с ними можно преобразовывать символьно - решать аналитически, например, уравнения и системы уравнений. А к этому по сути и сводится наша задача, состоящая из уравнений материального и энергетического баланса энергоустановки в целом и по ее отдельным частям. В расчете, повторяем, нет численных значений переменных Ог, О13 и О14, но есть численные значения переменной со сложным именем q13/q14 и переменной с именем m - отношений расходов рабочих тел на разных участках ПГУ. Такой гибридный подход (сочетание символьной и численной математики) позволяет быстро и безошибочно решать поставленную задачу. В частности, на рис. 9 показано аналитическое решение уравнения энергетического баланса с использованием оператора solve. Он выдает численный ответ в случае, если переменные уравнения имеют численные значения. Чтобы получит символьный ответ (не число, а формулу), нужно «заглушить число» операторами var := var, спрятанными в скрытых областях на рис. 9. Пример на рис. 9 простой: решение такого уравнения можно осуществить и в уме, стараясь при этом не делать досадных ошибок, вернее, опечаток. Но при расчете трехконтурных ПГУ и других более сложных установок без автоматизации символьных преобразований обойтись будет весьма сложно.

Второй нюанс документа, показанного на рис. 9, состоит в том, что для расчета температуры газов в средней части котла-утилизатора (Т<sub>5</sub>), не делается ссылка на дополнительную облачную функцию, возвращающую температуру газа в зависимости не от удельной энтропии и давления, а от удельной энтальпии. В расчете используется уже вызванная функция wspqHGST, по которой решается обратная задача нахождения нуля выражения, что делается с помощью встроенной в Mathcad функции root методом половинного деления.

Комментарий. Задача создания обратных функций по теплофизическим свойствам веществ, волнует многих программистов, заставляет их идти на очень сложные и хитрые приемы. При этом забывается, что современные математические программы имеют мощные средства решения уравнений и их систем, что существенно упрощает задачу и что мы проиллюстрировали на рис. 9: есть «прямая» функция, по которой несложно провести численное нахождение корня уравнения.

При расчетах цикла ПТУ рассматриваемой ПГУ можно также не делать ссылку на «общий» облачный файл с именем H2O.xmcd (см. рис. 1), а делать ссылки на отдельные файлы с отдельными свойствами воды и водяного пара.

#### Расчет ПГУ (бинарного цикла)

Удельная энтальпия газа на выходе из котла-утилизатора:  $h<sub>B</sub> :=$  wspgHGST(af, T<sub>6</sub>) = 419.73 кДж/кг газа Часть теплоты выхлопа газовой турбины тратится на выработку пара в котле-утилизаторе

Исходное уравнение

$$
q_{\Gamma} \cdot (h_4 - h_6) = (h_7 - h_{13}) \cdot q_{13} + (h_9 - h_{14}) \cdot q_{14}
$$

$$
\mathsf{A}_{\mathsf{G}}\mathsf{A}_{\mathsf{G}}\mathsf{
$$

$$
\text{1} \text{1} \text{1} \text{2} \text{2} \text{3} \text{3} \text{4} \text{4} \text{5} \text{6} \text{6} \text{7} \text{8} \text{7} \text{8} \text{9} \text{9} \text{10} \text{14} \text{15} \text{16} \text{17} \text{18} \text{18} \text{19} \text{19} \text{1
$$

Решаем уравнение символьно

П Лишаем переменные их численного значения для символьных преобразований -

$$
m \cdot (h_4 - h_6) = (h_7 - h_{13}) \cdot q13/q14 + (h_9 - h_{14}) \text{ solve}, m \rightarrow \frac{h_9 - h_{14} + q13/q14 \cdot (h_7 - h_{13})}{h_4 - h_6}
$$

$$
m \coloneqq \frac{h_9 - h_{14} + q13/q14 \cdot (h_7 - h_{13})}{h_4 - h_6} = 33.08 \frac{\text{kr rasa}}{\text{kr napa}}
$$

Температура газов в середине котла-утилизатора (в точке 5)

$$
(h_4 - h_5) \cdot q_r = (h_7 - h_{13})q_{13} \qquad (h_4 - h_5) \frac{q_r}{q_{14}} = (h_7 - h_{13}) \frac{q_{13}}{q_{14}} \qquad (h_4 - h_5) \cdot m = (h_7 - h_{13}) \cdot q_{13/q_{14}}
$$

• Лишаем переменные их численного значения для символьных преобразований

$$
(h_4 - h_5) \cdot m = (h_7 - h_{13}) \cdot q_1 3/q_1 4 \text{ solve}, h_5 \rightarrow \frac{h_4 m - h_7 q_1 3/q_1 4 + h_{13} q_1 3/q_1 4}{m}
$$

$$
h_5:=\frac{h_4\,m-h_7\,q13/q14+h_{13}\,q13/q14}{m}=501.88\,\text{kJ}\text{m}/\text{kr}\,\text{rasa}\quad T_5:=\text{root}\Big(\text{wspgHGST}\Big(\text{af},T_5\Big)-h_5\,,T_5\,,T_4\,,T_6\Big)=225.37\,\text{°C}
$$

Рис. 9. Фрагмент расчета двухконтурной ПГУ: использование символьной математики и создание обратной функции

Символьные преобразования, правда, ручные, а не автоматические ведутся и в заключительной части расчета ПГУ (рис. 10), где определяется термический КПД двухконтурной ПГУ. Для этого составляется соответствующее выражение: числитель – это полезная работа энергоустановки за вычетом работ, затраченных на приводы питательных насосов и компрессора, а знаменатель – подведенная к энергоустановке энергия газа, сжигаемого в камере сгорания. Числитель и знаменатель делятся на «нечисловую» переменную q14, что позволяет в формуле для КПД оставить только «числовые» переменные и рассчитать конкретное значение термического КПД.

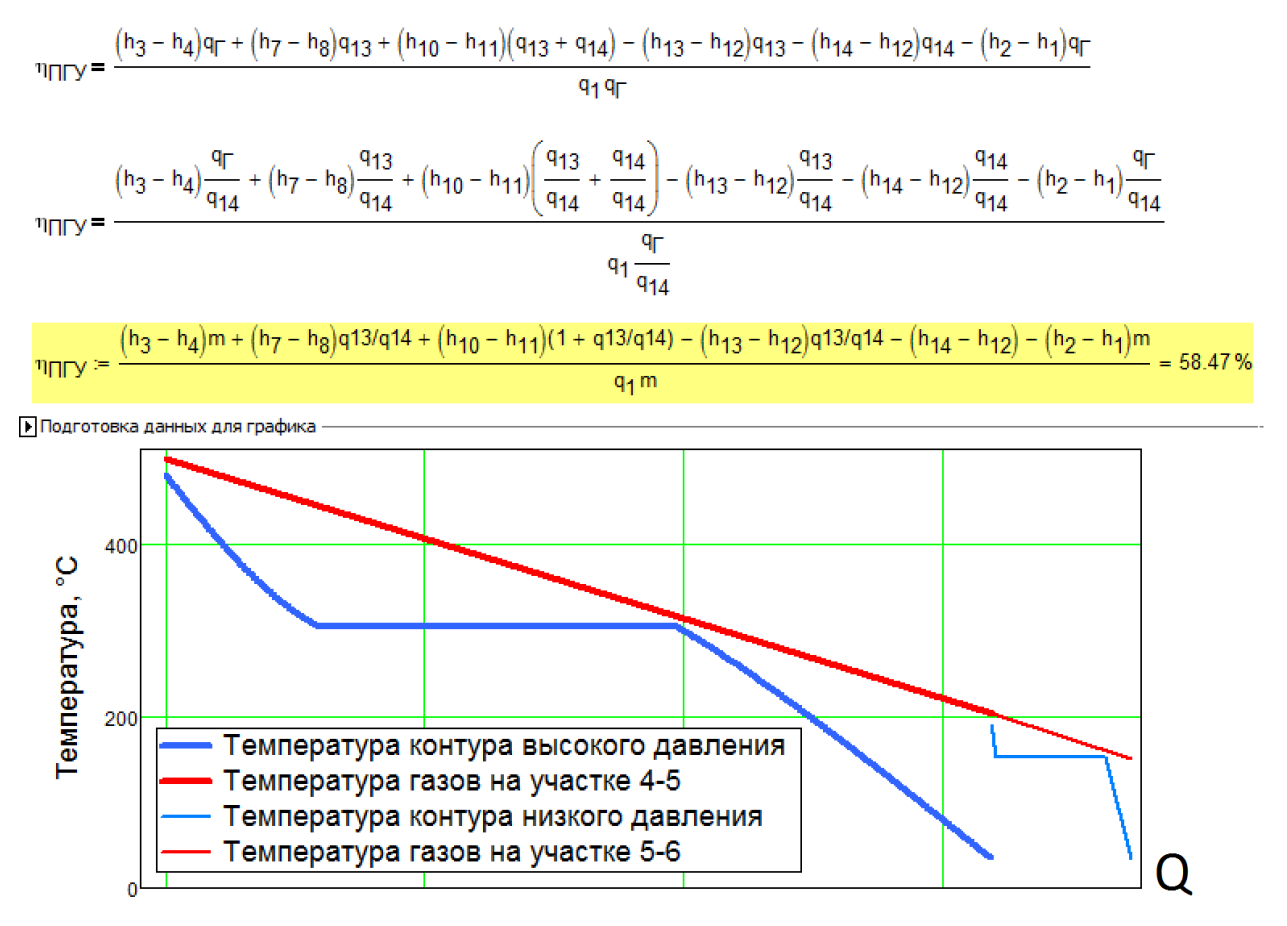

Рис. 10. Завершение расчета двухконтурной ПГУ: расчет термического КПД и построение тепловой диаграммы котла-утилизатора (TQ диаграммы)

Графические средства пакета Mathcad, как уже отмечено выше, позволяют легко и быстро строить различные графики. На рис. 10 построен такой график с экономайзерными испарительными и пароперегревательными участками двух пароводяных трактов (нижние кривые). Из графиков видно, что температурные кривые двух рабочих тел не пересекаются и «pinch-point» (см. рис. 6) отсутствует.

Данная статья написана по итогам выполнения гранта РФФИ № 16-08-01222 Разработка теплофизических основ для Интернет–алгоритмов, ориентированных на оптимизацию комплексных энергоустановок (ГТУ, ПГУ, ПГУ–КУ, ПГУ–ТЭЦ и др.).

## **Список литературы**

- 1. Трухний, А.Д. Парогазовые установки электростанций: учебник для вузов / А.Д. Трухний. — М.: ОАО «Издательский Дом МЭИ», 2015. — 667 с.
- 2. Цанев, С.В. Газотурбинные энергетические установки / В.Д. Буров, А.С. Земцов, А.С. Осыка. — М.: ОАО «Издательский Дом МЭИ», 2011. — 428 с.
- 3. Ольховский Г.Г. Перспективные газотурбинные и парогазовые установки для энергетики (обзор) / Г.Г. Ольховский // Теплоэнергетика. 2013. № 3.
- 4. Invernizzi, Costante Mario (2013) Closed Power Cycles: Thermodynamic Fundamentals and Applications. Springer
- 5. Очков, В.Ф. «Облачный» сервис по свойствам рабочих веществ для теплотехнических расчетов / В.Ф. Очков, К.А. Орлов, М.Л. Френкель, А.В. Очков, В.Е. Знаменский // Теплоэнергетика. 2012. №7. С. 79-86. URL: http://twt.mpei.ac.ru/ochkov/WSPHB/Webfunction-Power.pdf
- 6. Теплотехнические этюды с Excel, Mathcad и Интернет / под общ. ред. В. Ф. Очкова. СПб.: БХВ Петербург, 2015. URL: http://twt.mpei.ac.ru/ochkov/TTMI.
- 7. Thermal Engineering Studies with Excel, Mathcad and Internet. Authors: Ochkov, Valery, Orlov, Konstantin, Voloshchuk, Volodymyr. Editor: Rogalev, Nikolay (Ed.). Springer, 2016. URL: https://www.ptcusercommunity.com/groups/thermal